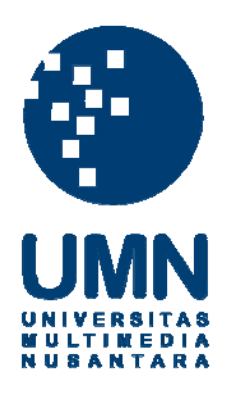

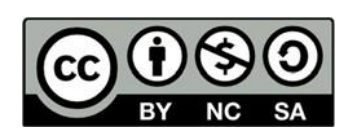

# **Hak cipta dan penggunaan kembali:**

Lisensi ini mengizinkan setiap orang untuk menggubah, memperbaiki, dan membuat ciptaan turunan bukan untuk kepentingan komersial, selama anda mencantumkan nama penulis dan melisensikan ciptaan turunan dengan syarat yang serupa dengan ciptaan asli.

# **Copyright and reuse:**

This license lets you remix, tweak, and build upon work non-commercially, as long as you credit the origin creator and license it on your new creations under the identical terms.

## **BAB 3**

## **METODOLOGI PENELITIAN DAN PERANCANGAN SISTEM**

#### **3.1. Metodologi Penelitian**

Dalam proses penelitian "Pengimplementasian Algoritma WASPAS Pada Sistem Rekomendasi *Anime* Berbasis Web" dilakukan beberapa tahapan sebagai berikut.

1. Pengumpulan Data

Metode pengumpulan data yang digunakan adalah kuisioner dan wawancara.

1) Kuesioner

Kuesioner digunakan dalam penelitian ini untuk memperoleh data tingkat kepuasan pengguna terhadap sistem dan menentukan kategori yang akan dimasukan kedalam aplikasi.

2) Wawancara

Wawancara digunakan dalam penelitian ini untuk memperoleh data untuk mengetahui apakah kesulitan dalam memilih anime? dan apakah sistem dapat membantu dalam merokemendasikan anime?. Wawancara ini dilakukan dengan cara mewawancari orang secara langsung dan mealmpirkan percakapan sebagai dokumentasi.

2. Pemahaman Literatur

Dalam tahap pertama penelitian ini adalah dengan mengkaji teori-teori dan penelitian-penelitian menggunakan referensi artikel, jurmal yang berhubungan dengan metode WASPAS dan berbagai sumber yang menunjang pembagungan dan penngembangan sistem rekomendasi.

3. Perancangan Aplikasi

Proses perancangan aplikasi dimulai dari membangun user interface, merancang alur dari WASPAS yang digunakan untuk menghitung nilai untuk memberi peringkat dalam sistem rekomendasi.

4. Pembuatan Aplikasi

Dalam tahap ini dilakukan pembuatan sistem rekomendasi anime sebagai acuan dalam tahap pengembangan sistem. Data informasi yang dibutuhkan oleh sistem akan didapatkan dari pertanyaan yang dibagikan melalui google from. Sistem ini akan dibuat sebagai web app yang bisa diakses dari mana saja.

5. Pemrograman dan Implementasi Metode

Pada tahap ini dilakukan perancangan desain *interface* dengan menggunakan *framework* Bootsrap, penulisan kode programan mengunakan bahasa pemrograman PHP, HTML dan impelentasi metode WASPAS ke sistem.

6. Pengujian Sistem

Proses pengujian sistem dilakukan untuk menguji keberhasilan implementasi perekomendasian *anime* dengan menggunakan metode WASPAS.

7. Penulisan Laporan

Laporan dibuat untuk sebagai dokumentasi dari pembuatan aplikasi. Laporan dibuat bertahap dari pendahuluan sampai kesimpulan dan saran.

#### **3.2. Perancangan Aplikasi**

Dalam perancangan aplikasi perekomendasian anime menggunakan metode WASPAS, terdapat tiga komponen utama yang digunakan: *flowchart*, *Data Flow Diagram* (DFD), dan struktur database sistem.

#### **3.2.1. Data Flow Diagaram**

Data Flow Diagram (DFD) adalah representasi grafik dari sebuah sistem yang merupakan gambaran dari komponen-komponen sebuah sistem, aliran-aliran data diantara komponen tersebut, asal, tujuan, dan penyimpanan dari data[14]. Berikut ini merupakan *Data Flow Diagram* (DFD) pada *website* "Sistem Rekomendasi Pemelihan Anime" yang telah dikerjakan. *Data Flow Diagram*  (DFD) terdiri dari dua *level*, yaitu *Context*, *level* 1, dan *level* 2. Pada *context*  merupakan *diagram flow* yang sederhana, sedangkan pada *level* 1 akan menjelaskan diagram lebih rinci dari diagram *context,* pada *level* 2 akan menjelaskan jalur proses waspas.

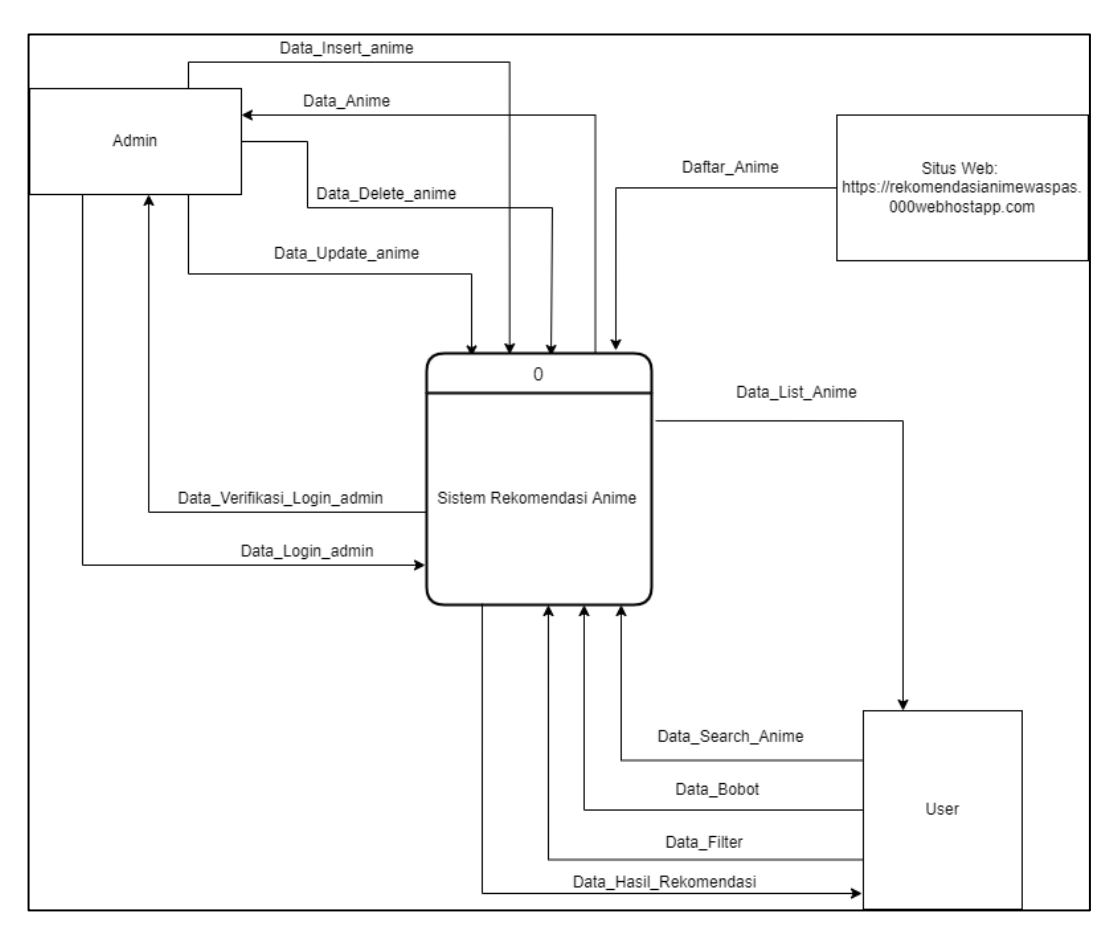

Gambar 3. 1 *Diagram Context*

Pada diagram context pada gambar 3.1 yang dimiliki sistem ini terdapat tiga entitas dan satu proses utama yang menggambarkan situs *website*, *admin,* dan *user.* Terdapat 8 jenis data, yaitu:

- 1) *Admin* terdiri dari *data\_login\_admin*, *data\_verifikasi\_login\_admin*, *data\_insert\_anime*, *data\_delete\_anime*, *data\_update\_anime*.
- *2) User* terdiri dari *data\_search\_anime*, *data\_bobot*, *data\_filter*.
- *3)* Situs *website* rekomendasi merupakan entitas sumber data dari anime.

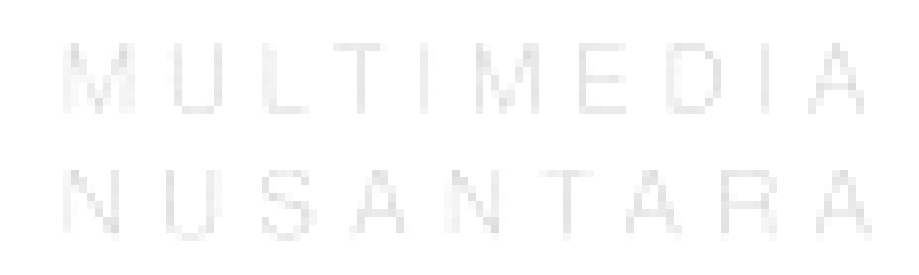

11 Rekomendasi Pemilihan Anime, Ivan Erwen, Universitas Multimedia Nusantara

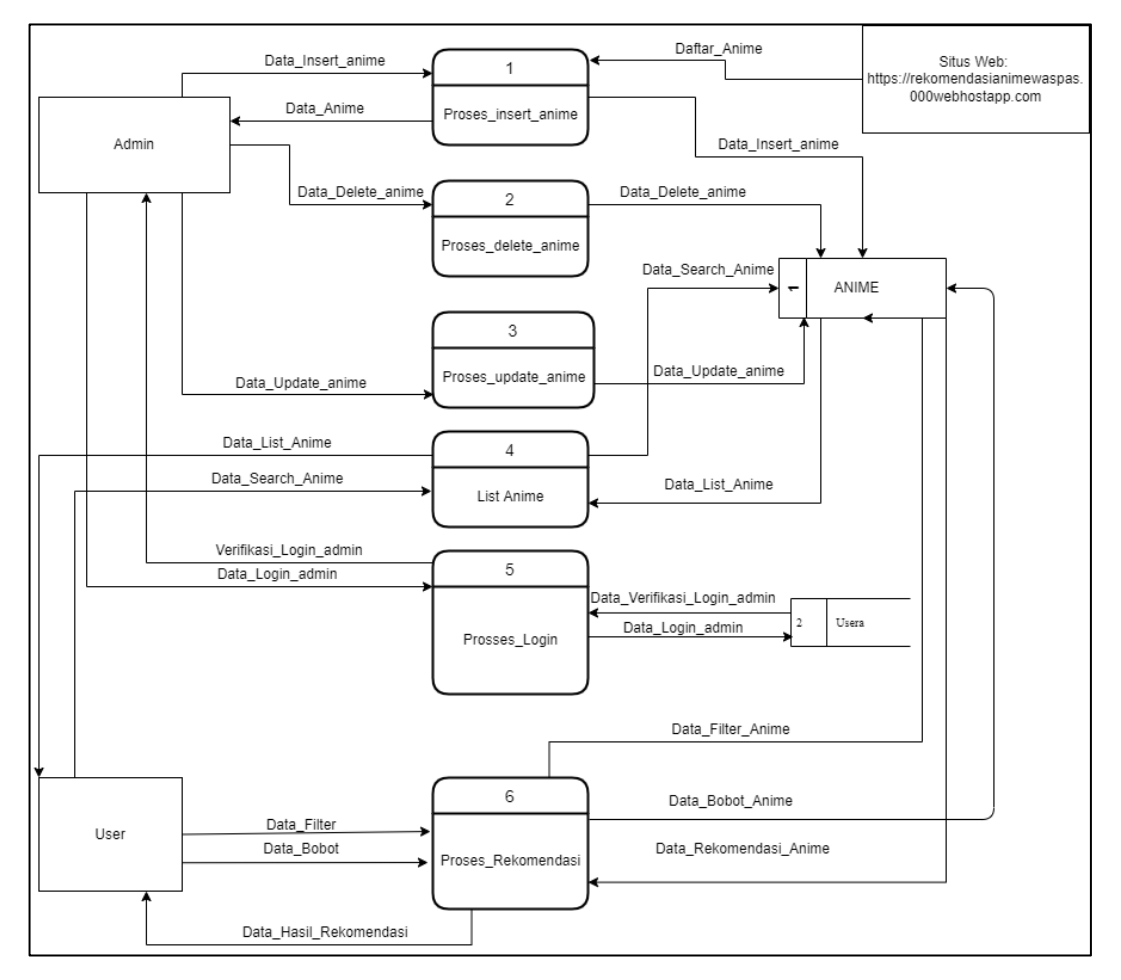

Gambar 3. 2 *Data Flow Diagram level* 1

Pada Gambar 3.2 menjelaskan fungsi-fungsi sistem yang terdapat pada sistem rekomendasi pemilihan anime, yang terdiri dari login *admin*, *insert data*, *update data*, *delete data*, *list anime*, proses rekomendasi. Terdapat juga tabel-tabel yang berakitan, tabel anime digunakan sebagai tempat penambahan data anime ke database animedatas, dan tabel usera yang digunakan untuk admin login.

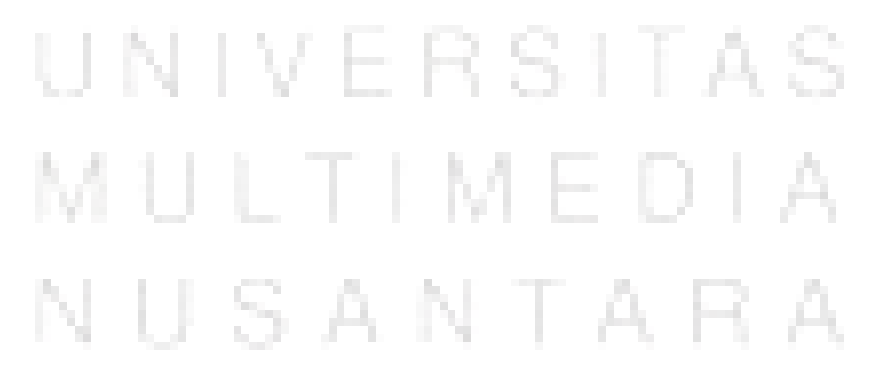

12 Rekomendasi Pemilihan Anime, Ivan Erwen, Universitas Multimedia Nusantara

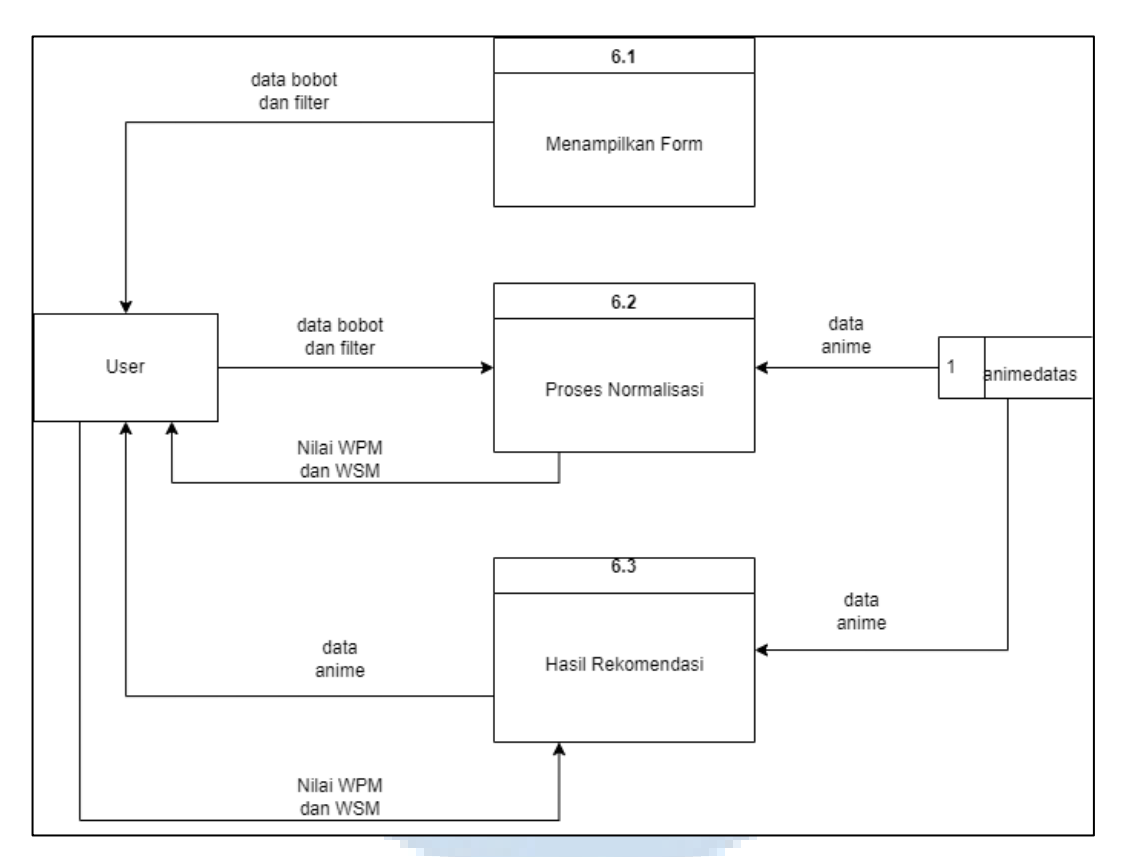

Gambar 3. 3 *Data Flow Diagram level* 2

Pada gambar 3.3 merupakan alur dari proses detail algoritma waspas dimulai dari user mengisi form filter dan bobot. Setelah itu bobot dan filter akan masuk ke proses waspas untuk dihitung bobot digunakan sebagai patokan untuk normalisasi waspas untuk mendapatkan hasil alternative yang berupa hasil 5 anime teratas yang direkomendasikan.x

#### **3.2.2. Flowchart**

*Flowchart* adalah penggambaran secara grafik dari langkah-langkah dan urut-urutan prosedur dari suatu program. Flowchart menolong analis dan programmer untuk memecahkan masalah kedalam segmen-segmen yang lebih kecil dan menolong dalam menganalisis alternatif-alternatif lain dalam pengoperasian[15]. Dalam sistem rekomendasi ini akan terdapat dua bagian *flowchart* yaitu *flowchart frontend* dan *flowchart backend*.

Pada Gambar 3.4 yaitu *flowchart* halaman utama untuk bagian user dan admin yaitu pada gambar berikut.

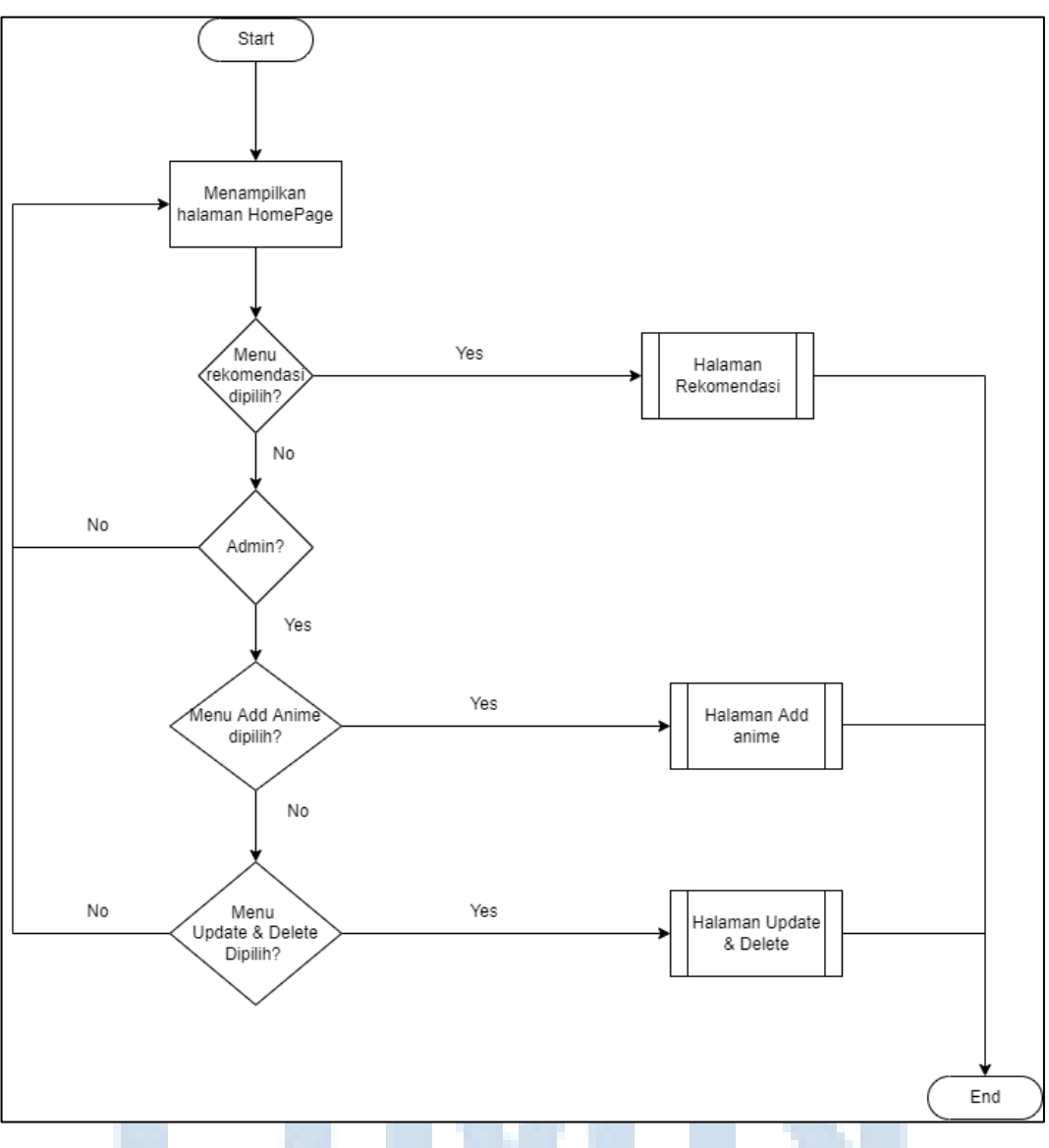

Gambar 3. 4 *Flowchar*t Halaman Utama.

Pada gambar 3.4 merupakan halaman *flowchart* untuk halaman utama. Pada halaman utama untuk *user* hanya terdapat menu rekomendasi dan halaman utama. Pada saat login dengan akun *admin* maka terdapat tambahan dua menu berupa menu *add anime* dan menu *update & delete anime*.

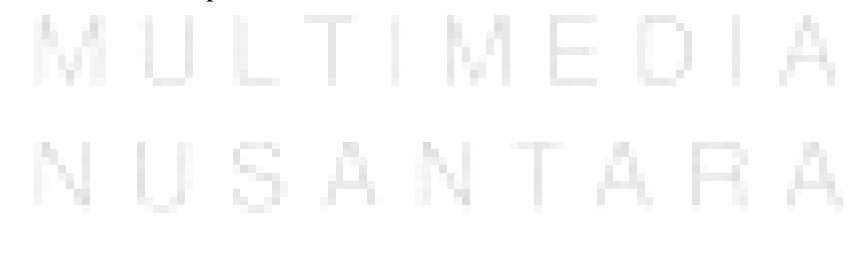

14 Rekomendasi Pemilihan Anime, Ivan Erwen, Universitas Multimedia Nusantara

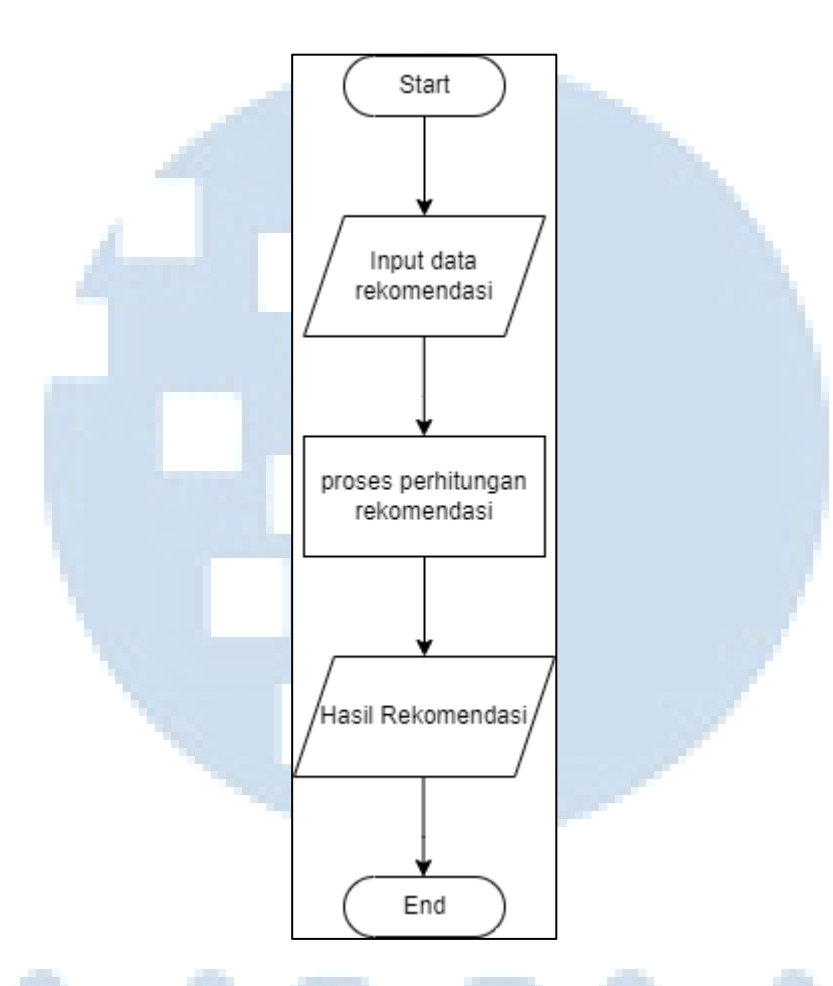

Gambar 3. 5 *Flowchart* Halaman *User*

Pada gambar *flowchart* diatas user akan masuk ke halaman utama. Kemudian user dapat melakukan rekomendasi anime dengan cara meninput data setelah itu akan di proses perhitungan rekomendasi setelah itu user akan ke halaman hasil rekomendasi.

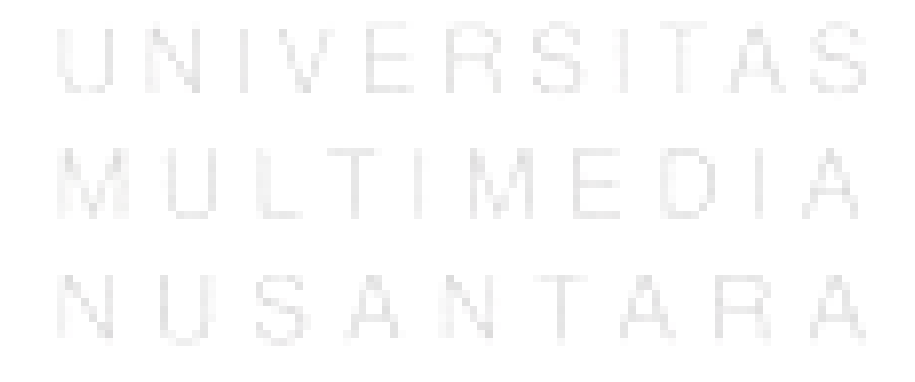

15 Rekomendasi Pemilihan Anime, Ivan Erwen, Universitas Multimedia Nusantara

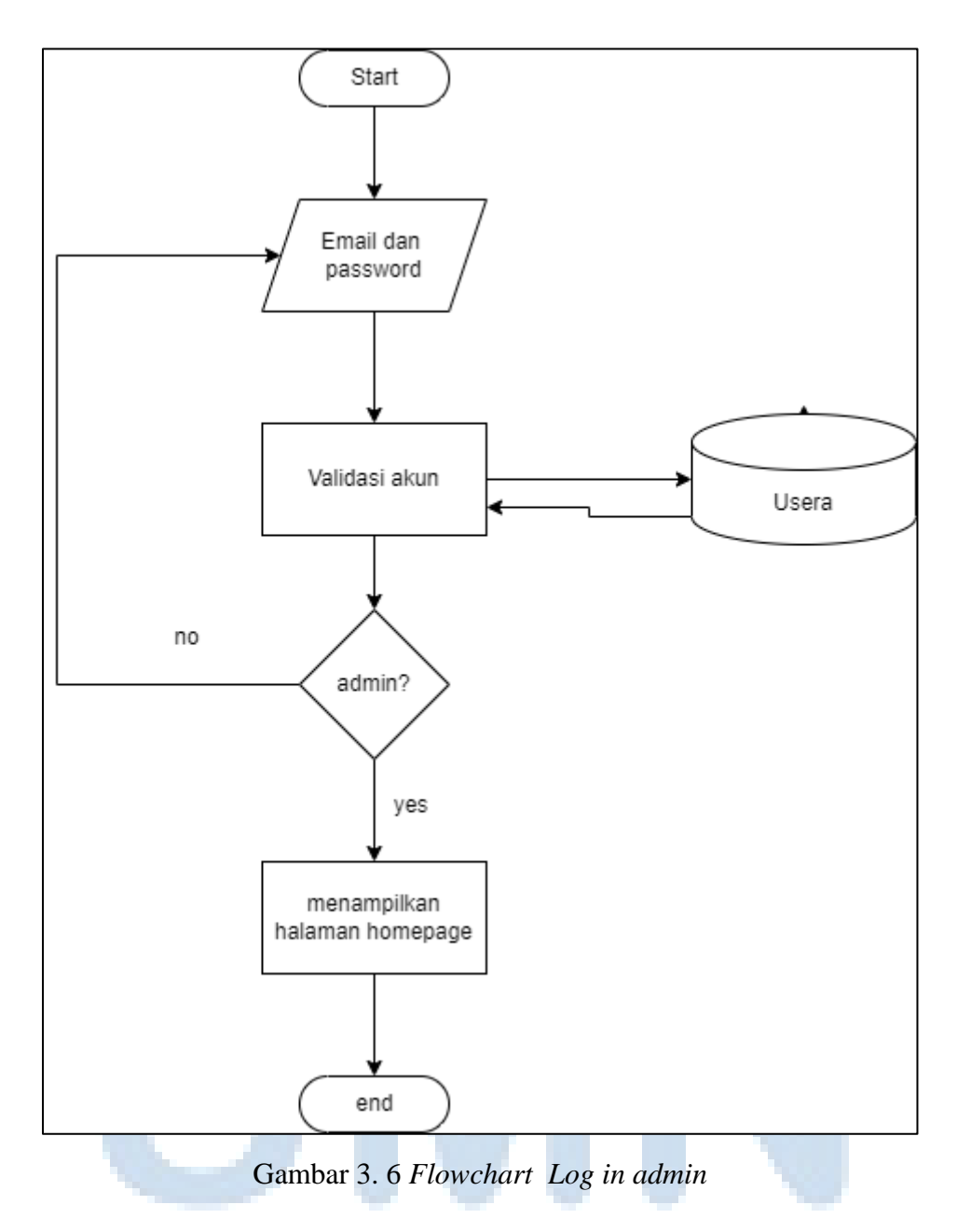

Gambar 3.6 merupakan *flowchart* untuk menerangkan alur *log in*. Pada tampilan *log in* ini *admin* diminta untuk mengisi data email dan password. Kemudian akan diautentikasi ke database u s e r a apakah y a n g s e d a n g m e l a k u k a n l o g i n *a d m i n* atau tidak. Jika ada admin maka akan masuk ke halaman page dengan tambahan header *add*, *update* dan *delete*. Jika tidak maka akan kembali ke halaman login.

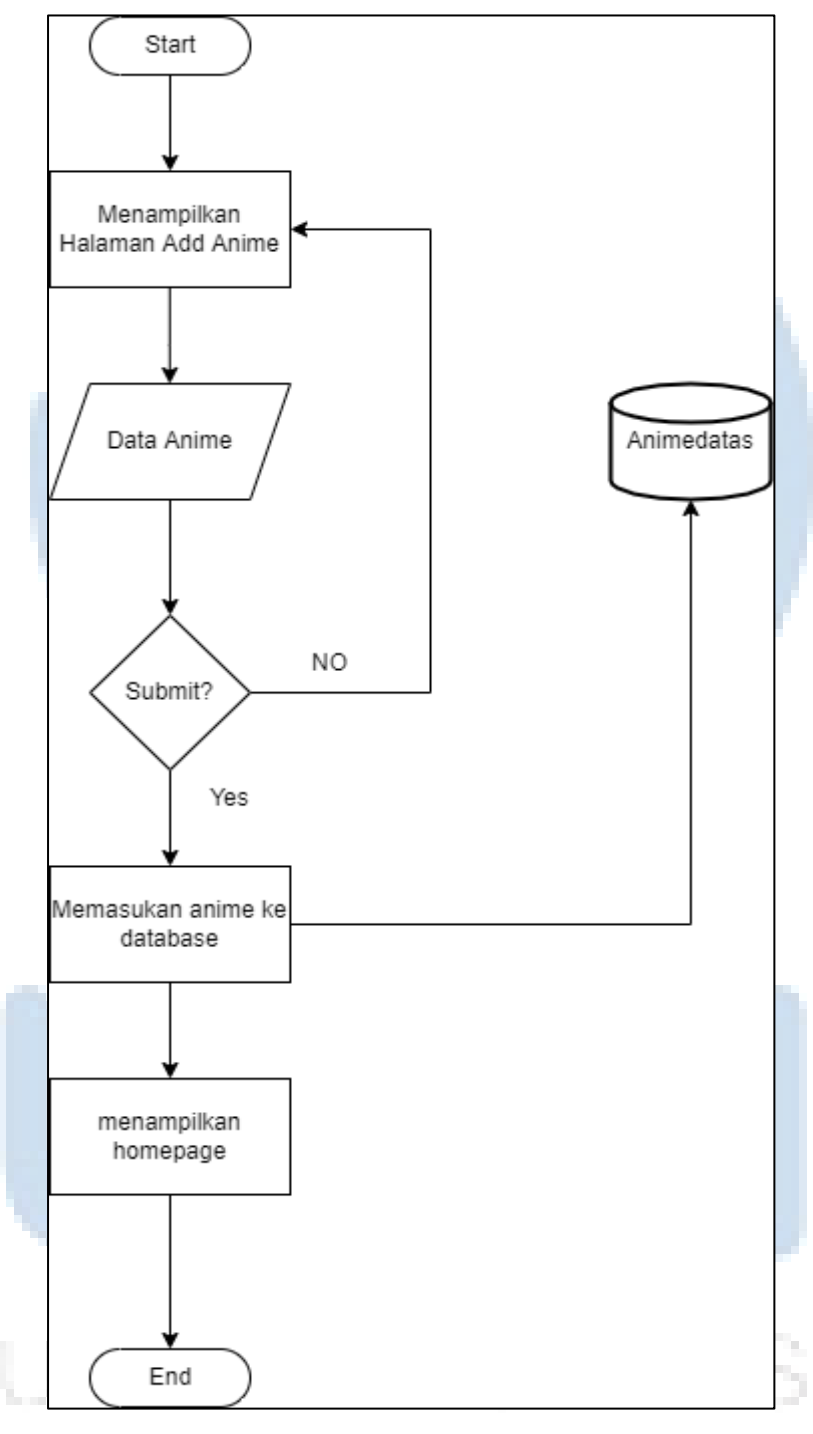

Gambar 3. 7 *Flowchart* Halaman *Add Anime.*

Pada Gambar 3.7 Merupakan *flowchart* pada halaman *add anime*. Di sini admin akan menambahkan data anime kedatabase dengan memasukan nama, genre, scrore, rating, episode, source material. Setelah semua data diisi oleh *admin* akan kembali ke halaman homepage.

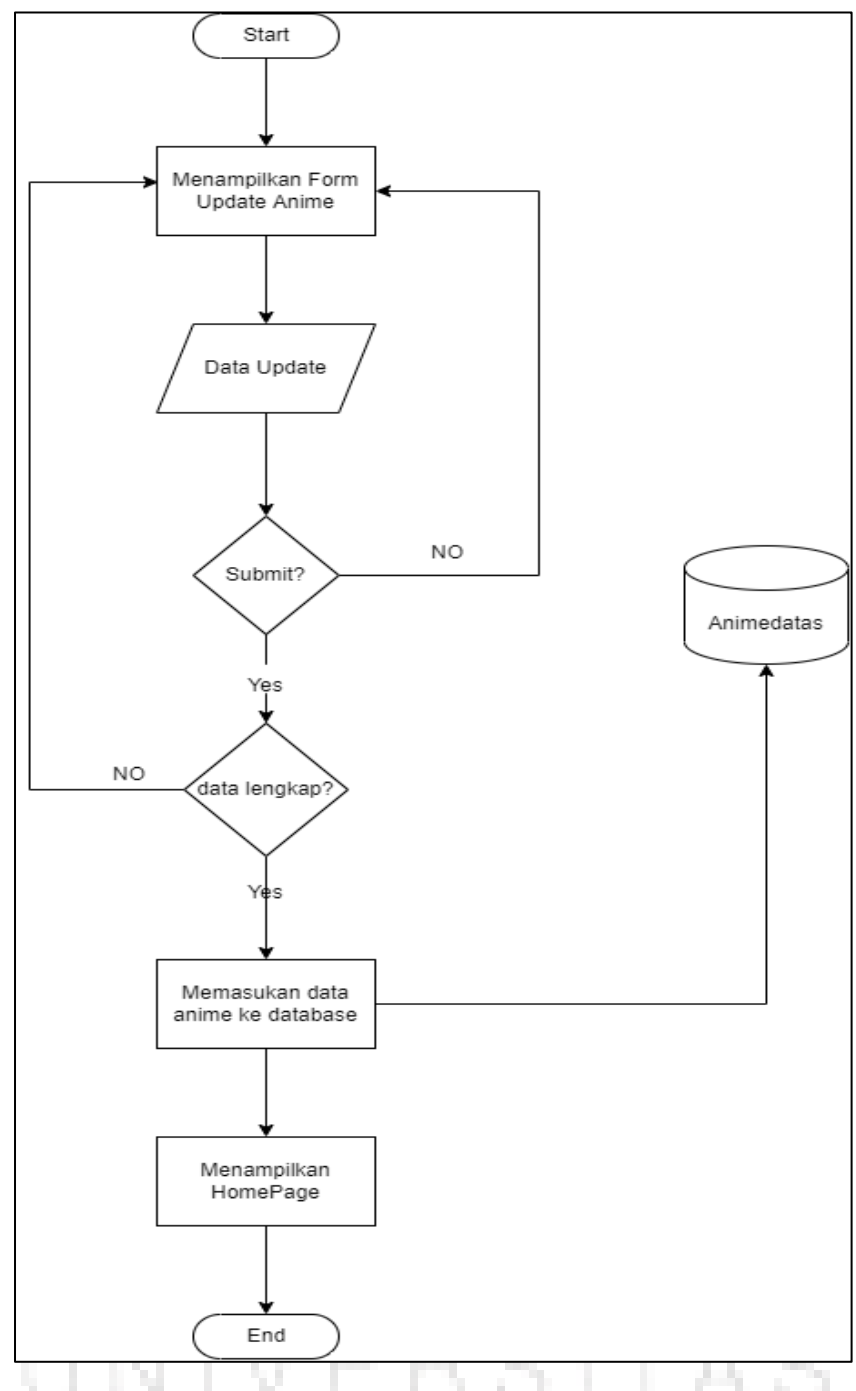

Gambar 3. 8 *Flowchart* Halaman *update anime*

Pada gambar 3.8 merupakan *flowchart* pada halaman *update anime* ini admin dapat merubah data anime yang sudah ada dan memasukan nama, genre, score, episode, dan rating yang baru.TA. нд v cЭ.

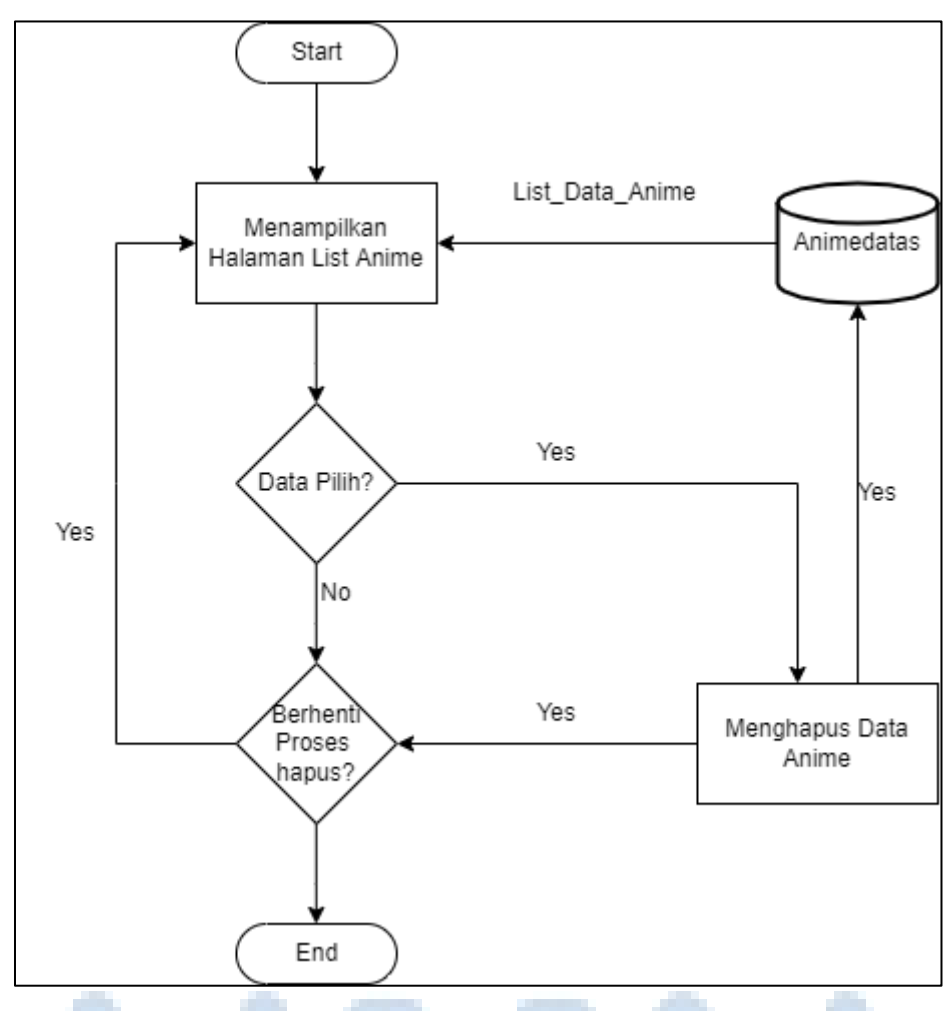

Gambar 3. 9 *Flowchart* Halaman *delete anime.*

Pada gambar 3.9 merupakan halaman *delete anime* dimana *admin* dapat mengahpus data anime yang sudah ada setelah berhasil dihapus akun langsung pindah ke halaman utama. Jika tidak admin akan tetap berada dihalaman update & delete anime.

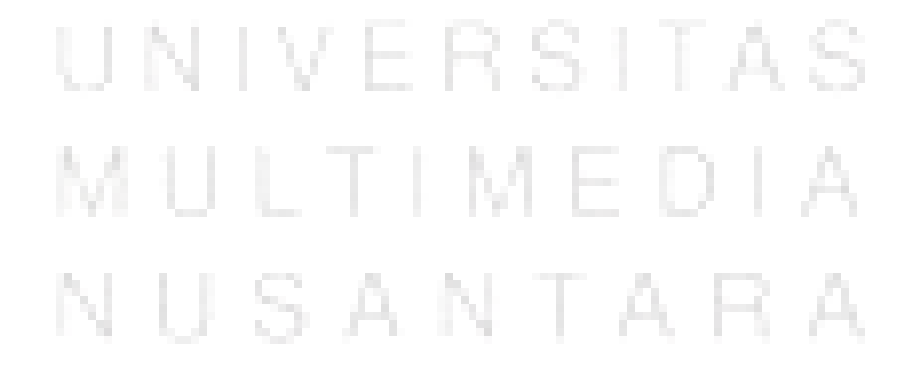

19 Rekomendasi Pemilihan Anime, Ivan Erwen, Universitas Multimedia Nusantara

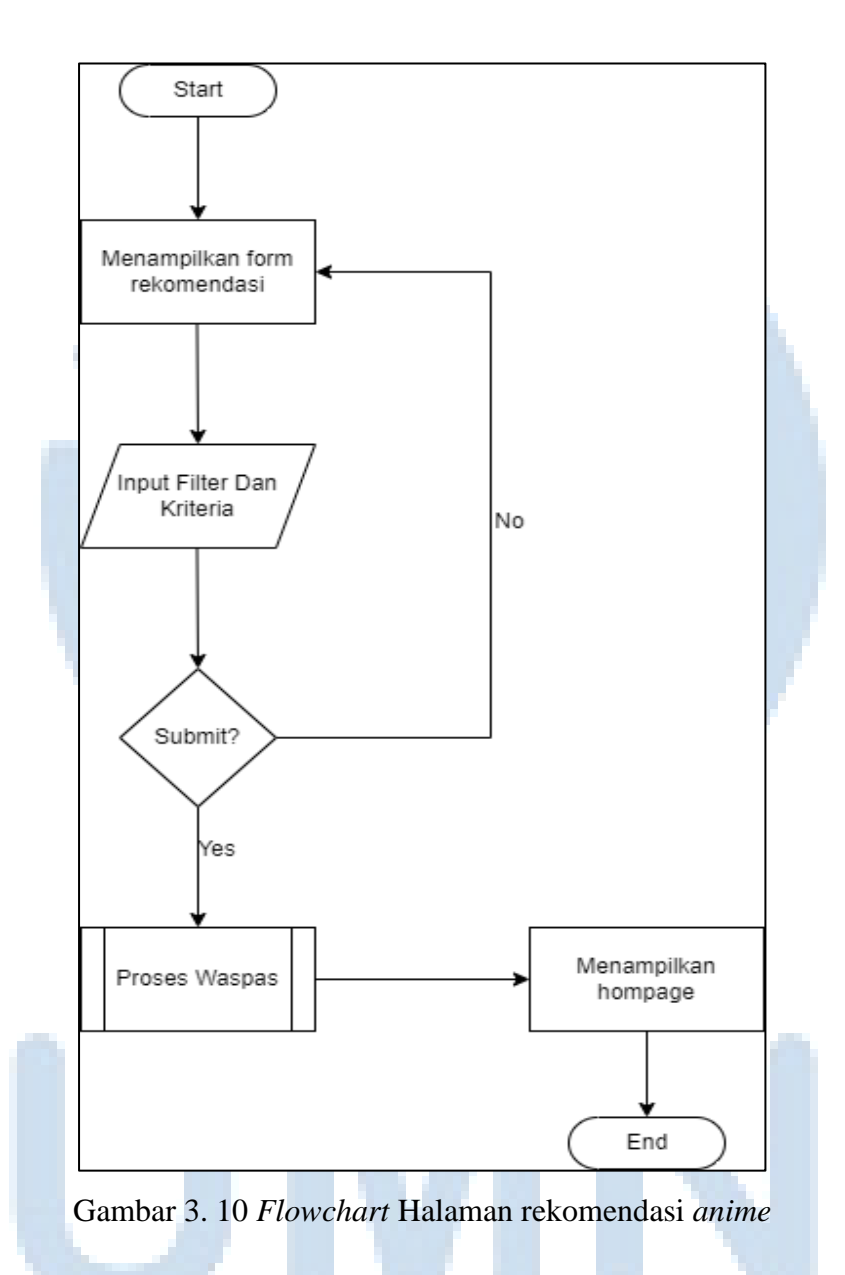

Pada gambar 3.10 merupakan *flowchart* halaman rekomendasi dimana *user*  dan *admin* dapat menginput filter dan bobot untuk melakukan rekomendasi anime, setelah meninput data akan di proses pada perhitungan waspas untuk mendapatkan L hasil 5 teratas anime yang direkomendasikan.

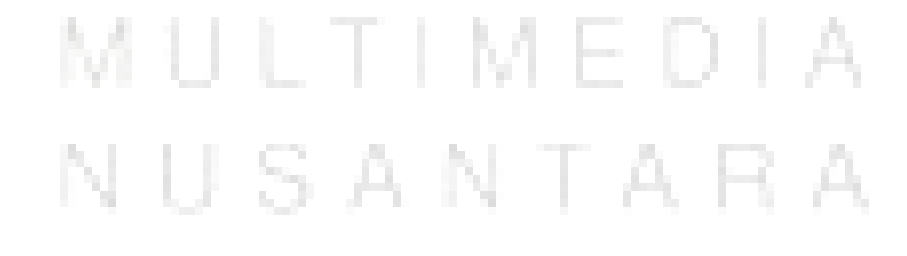

20 Rekomendasi Pemilihan Anime, Ivan Erwen, Universitas Multimedia Nusantara

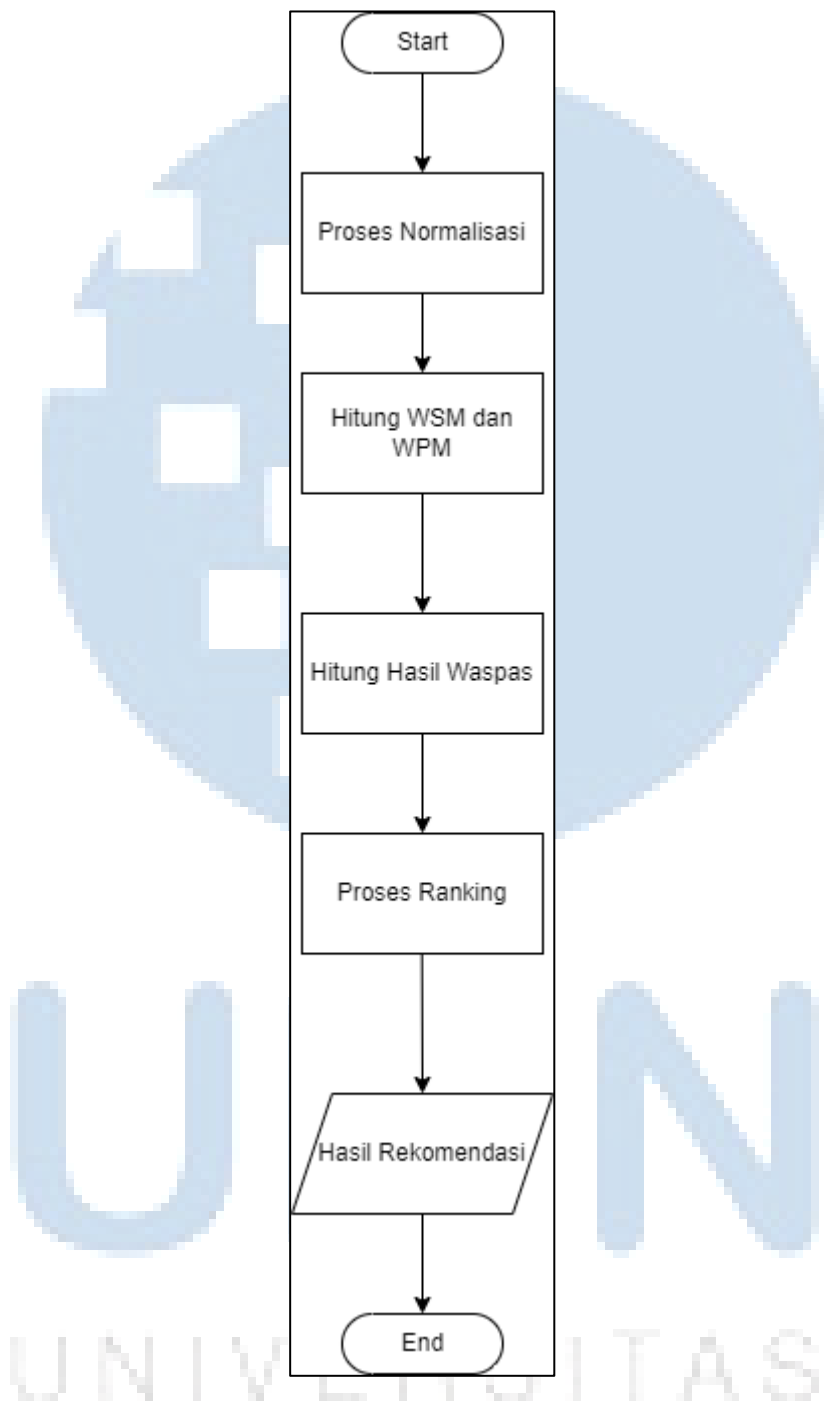

Gambar 3. 11 *Flowchart* proses WASPAS.

Pada gambar 3.11 merupakan *flowchart* proses perhitungan waspas, proses ini terjadi setelah *admin* atau *user* memasukan nilai bobot dan kriteria yang dinginkan. Pertama nilai akan di normalisasi terlebih dahulu, setelah mendaptkan hasil normalisasi akan dilakukan perhitungan *Wighted Product Model* (WPM) dan

*Weighted Sum Model* (WSM), setelah itu akan dilakukan proses waspas untuk menentukan rangking untuk menentukan hasil rekomendasi

## **3.2.3. Struktur Database**

Database yang dibuat terdapat 2 tabel yang dibutuhkan. Yaitu diantaranya ada table user dan table gejala. Berikut adalah deskripsi dan fungsi dari tabel yang telah dibuat.

1. Nama Tabel : Usera

Fungsi : Untuk login admin

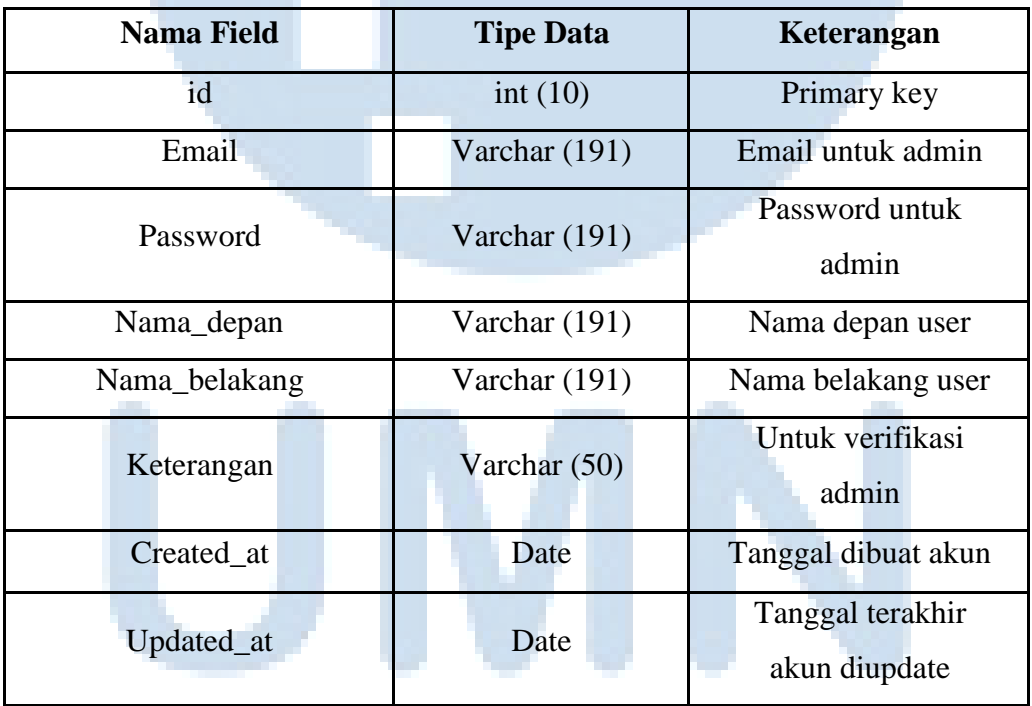

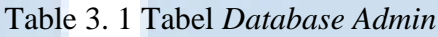

2. Nama Tabel : Animedata Fungsi : Untuk menyimpan data anime untuk digunakan dalam perhitungan WASPAS

iara

22 Rekomendasi Pemilihan Anime, Ivan Erwen, Universitas Multimedia Nusantara

U S A N

| <b>Nama Field</b> | <b>Tipe Data</b> | Keterangan                     |
|-------------------|------------------|--------------------------------|
| Id                | Big int $(20)$   | Primary Key.                   |
| id_genre          | Varchar (100)    | Genre anime                    |
| scoregen_anime    | Int(11)          | Nilai untuk genre              |
| nama_anime        | Varchar (100)    | Nama anime                     |
| studio_anime      | Varchar (100)    | Nama studio anime              |
| score_anime       | Int(11)          | Score anime                    |
| rating_anime      | Int $(11)$       | Nilai umur pada anime.         |
| num_of_episode    | Int $(11)$       | Jumlah episode anime           |
| source_material   | Varchar (100)    | Adapatasi anime dibuat dari    |
|                   |                  | novel, manga, dan original     |
| scoresource_anime | Int $(11)$       | Nilai yang diberikan ke source |
|                   |                  | material                       |
| gambar_anime      | mediumtext       | Untuk memasukan gambar         |
|                   |                  | anime                          |
| Created_at        | Date             | Tanggal anime dibuat.          |
| Updated_at        | Date             | Tanggal anime dilakukan        |
|                   |                  | update terakhir.               |

Table 3. 2 Tabel *Database Anime*

# **3.2.4. Rancangan Tampilan Antar Muka**

Rancangan tampilan Muka pada aplikasi *web* dibagi menjadi dua bagian. Yaitu bagian sistem *frontend* dan sistem *backend* pada bagian sistem *frontend* digunakan sebagai tempat melihat anime, dan halaman rekomendasi, dan juga terdapat search. Sedangkan pada sistem *backend* digunakan sebagai tempat *admin* dapat menambahkan data, merubah data, dan menghapus data anime.

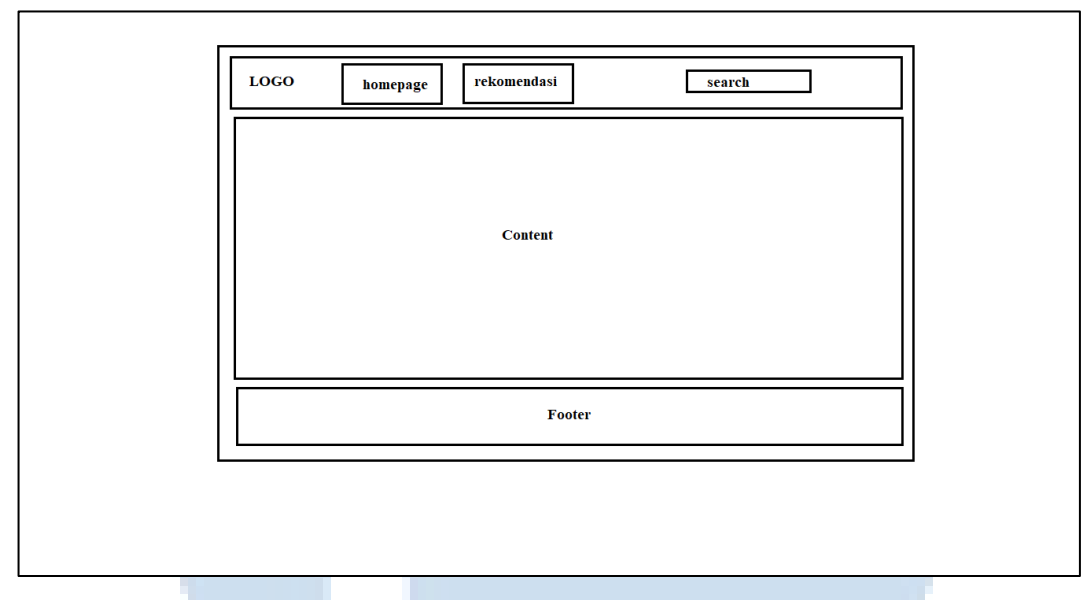

Gambar 3. 12 Sketsa Halaman Utama

Pada Gambar 3.12 merupakan halaman utama *frontend* dimana seluruh tampilan dibagi menjadi 3 bagian, yaitu *header, content,* dan *footer.* Pada bagian *header* merupakan bagian untuk menu utama yang terdapat *Homepage* untuk halaman indeks, rekomendasi untuk halaman rekomendasi, dan search untuk mencari anime yang tersedia dalam website. Pada bagian content untuk menampilkan anime. Pada bagian footer terdapat menampilakn logo dan tombol untuk *login admin.*

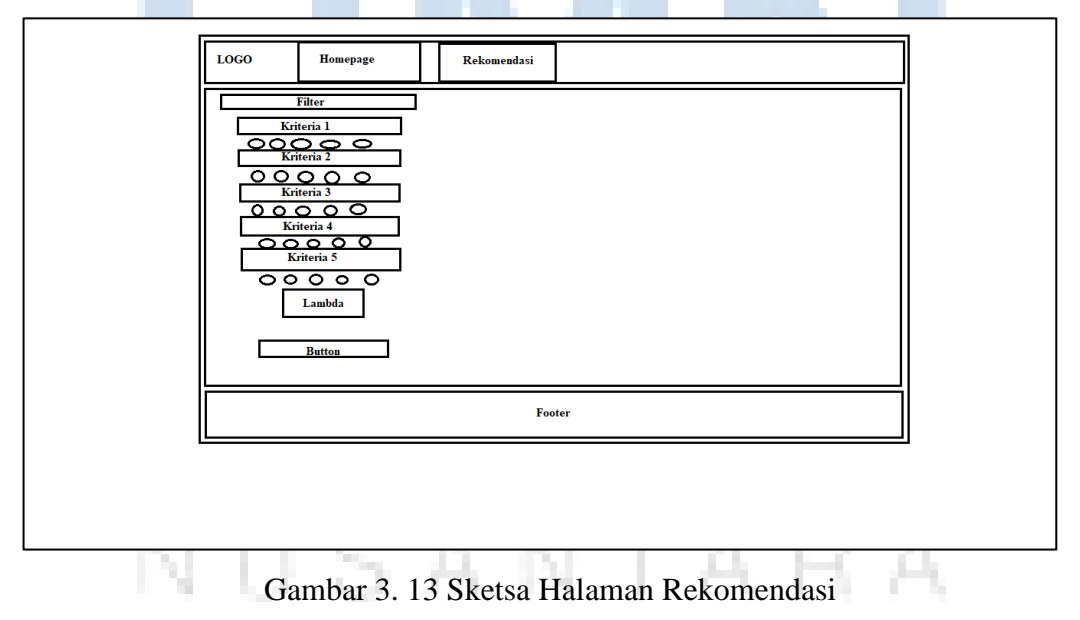

24 Rekomendasi Pemilihan Anime, Ivan Erwen, Universitas Multimedia Nusantara

Pada Gambar 3.13 terdapat gambar dari rancangan tampilan rekomendasi yang sebelumnya tampilan *content* berubah menjadi filter studio, box kriteria dan radio button yang akan didapat user. *Data input* dalam pembobotan diisi oleh nilai 1 jadi value tidak kosong. Tetapi user dapat mengubah value tersebut dari 1 sampai 5. Semua bobot yang telah diisi akan berpengaruh pada hasil rekomendasi yang akan ditampilkan.

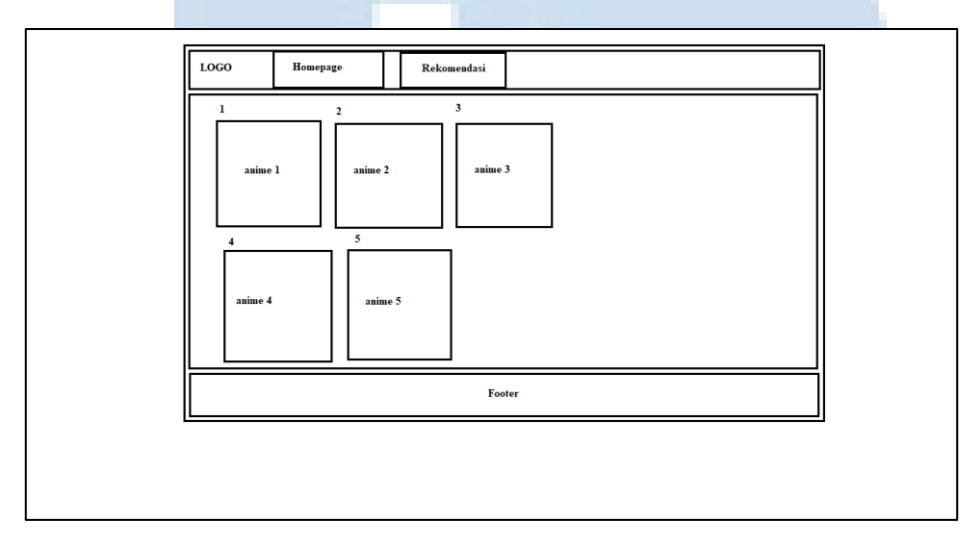

Gambar 3. 14 Sketsa Hasil Rekomendasi

Pada gambar 3.14 merupakan tampilan hasil setelah user memasukan nilat bobot untuk anime yang akan menampilkan hasil *ranking* dari anime yang telah di rekomendasikan. Hasil yang anime yang ditampilkan akan terdapat nama, detail dan gambar anime tersebut.

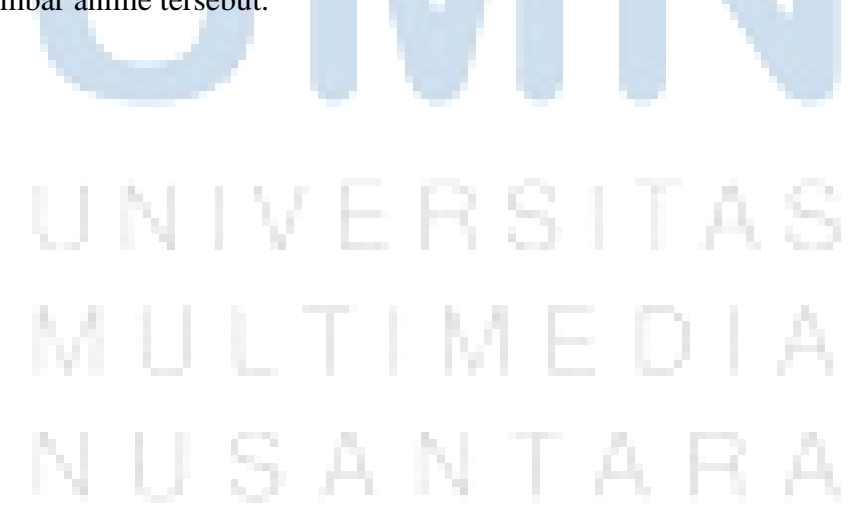

25 Rekomendasi Pemilihan Anime, Ivan Erwen, Universitas Multimedia Nusantara

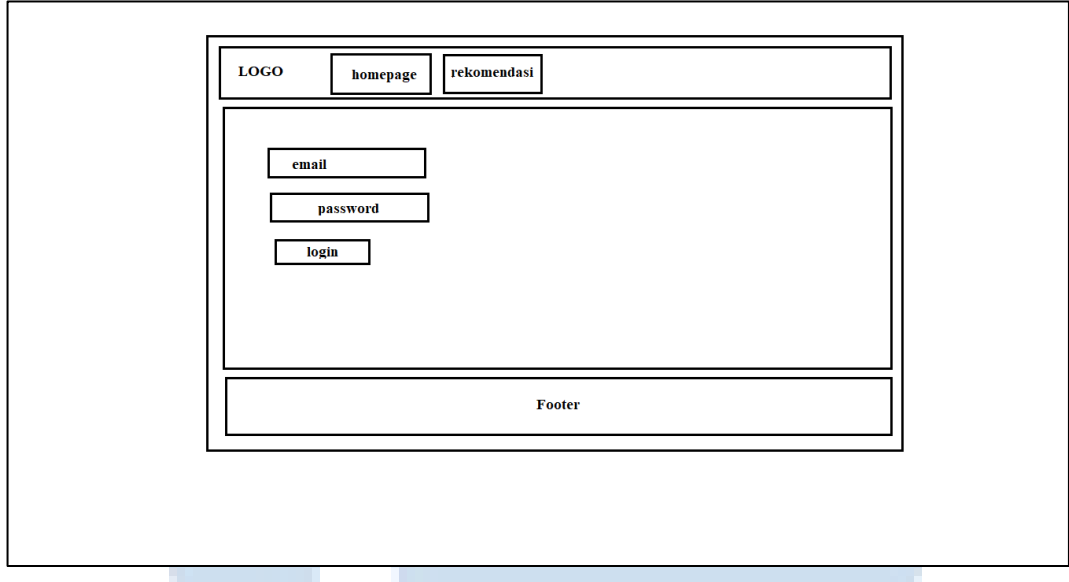

Gambar 3. 15 Sketsa Halaman *Login Admin*

Pada gambar 3.15 merupakan sketsa halaman untuk *login admin* dimana *admin* harus memasukan email dan password untuk *login*.

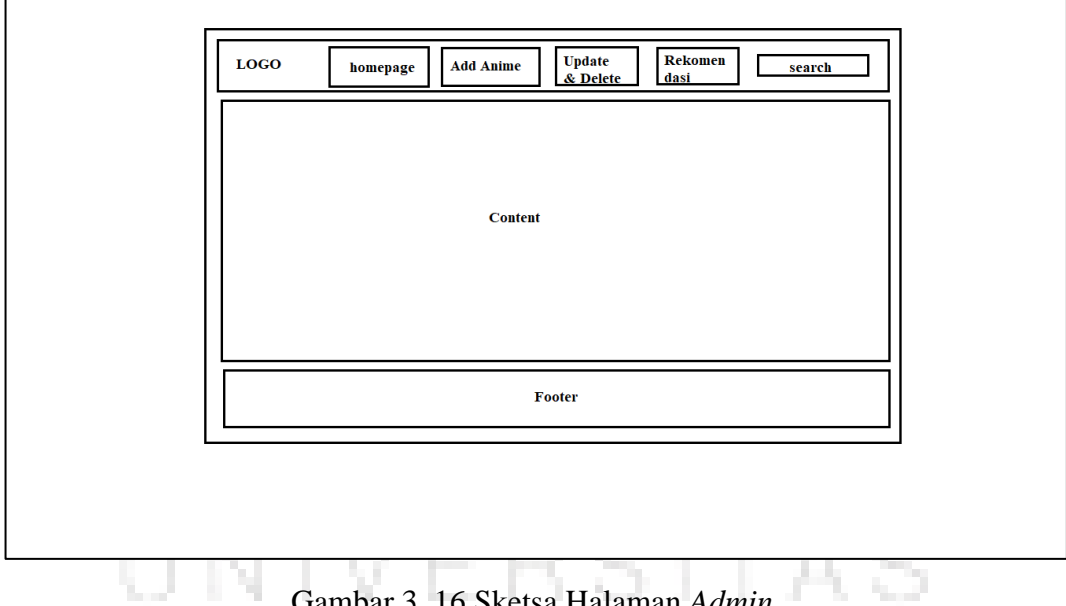

Gambar 3. 16 Sketsa Halaman *Admin*

Pada gambar 3.16 merupakan sketsa dimana *admin* sudah login pada bagian *header* ada tambahan menu *add anime* dan *update&delete*. Pada menu *add anime*  admin dapat menambahkan anime dan pada menu *updata&delete* dimana *admin* r. ۰. dapat merubah data anime dan menghapus anime.

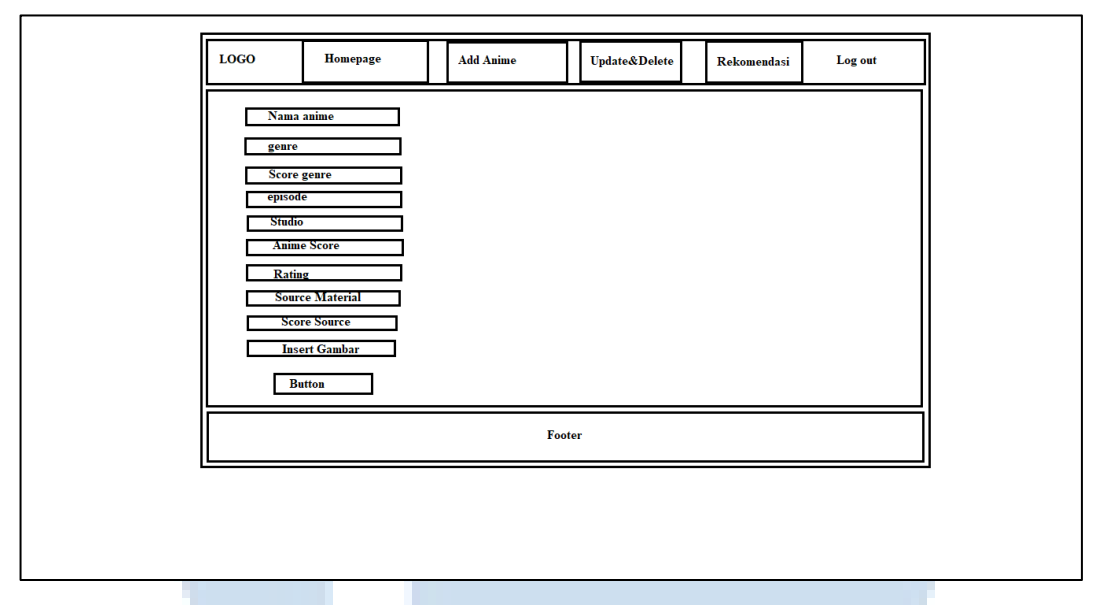

Gambar 3. 17 Sketsa Halaman *Add Anime*

Pada gambar 3.17 merupakan tampilan dari sketsa dari halaman *add anime*, dimana *admin* menambahkan data dengan memasukan data berupa nama anime, *genre*, *score genre*, episode, *studio*, *anime score, rating, source material*, *score source*, dan juga gambar.

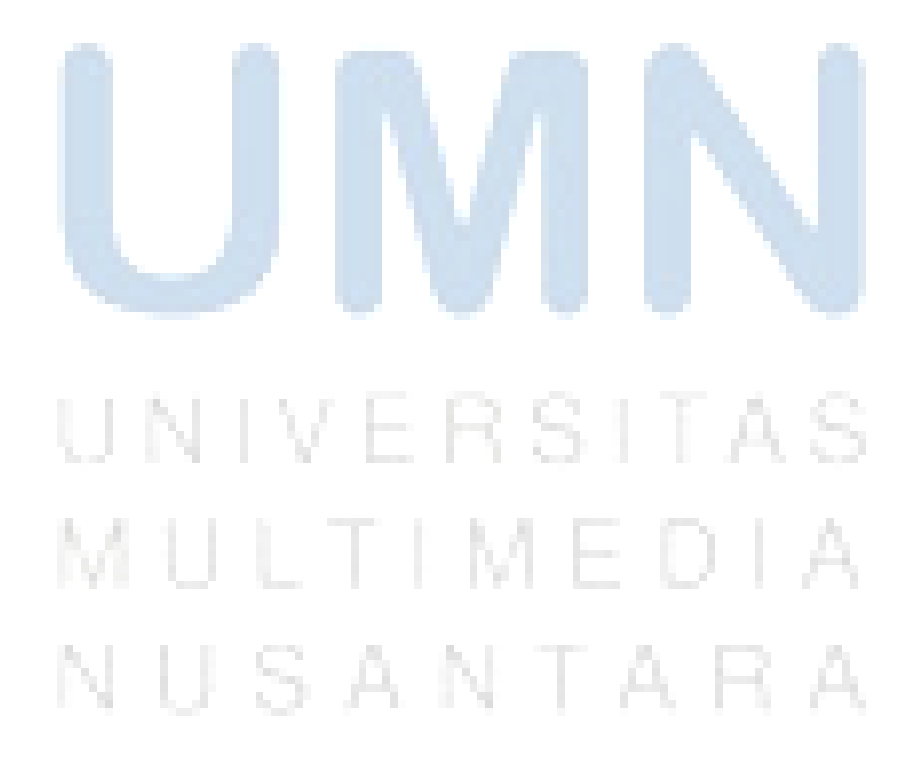

27 Rekomendasi Pemilihan Anime, Ivan Erwen, Universitas Multimedia Nusantara